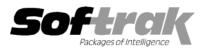

# Adagio<sup>®</sup> OrderEntry 6.8B (2004.11.12) Release Notes

The most up-to-date compatibility information is on the **<u>Product Compatibility Info</u>** link at <u>www.softrak.com</u>.

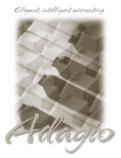

#### Adagio

Črystal Reports® 8.5 for Adagio GridView 6.8A – 8.0B Inventory 6.8A, 6.8B Lanpak 6.8A Ledger 6.8A - 8.0B OLEDB 6.8A Receivables 6.8A, 6.8B SalesAnalysis 6.8B, 8.0A

#### Other Softrak

Quik Reports (DOS) 6.5A Sales Analysis (DOS) 6.5A

#### ACCPAC<sup>®</sup> Plus<sup>™</sup>

Accounts Receivable 6.1A, 6.5A, 7.0A General Ledger 6.1A, 6.5A, 7.0A Inventory Control 6.1B, 6.5A OrderEntry 6.1B, 6.5A Purchase Orders 6.1C Sales Analysis 6.1A

#### Other

IMS SerialTracker 8.0 Purple Purchase Orders 1.1 Many products compatible with ACCPAC Plus Order Entry 6.1B, 6.5A MS Windows 98-SE, NT, 2000, XP

## Enhancements and revision in Adagio OrderEntry 6.8B (2004.11.12)

- Credit Notes added rather than subtracted from the totals on the Sales report.
- The lost sales figures were incorrect on the Summary Statistics report in cases where you shipped a quantity greater than the quantity ordered.
- If the 'Calculate backorder' option is on, and you edited an order to set the Backorder Quantity on a line to zero and posted the order, then selected the Invoice button to invoice the remaining item(s) on the order, the invoice totals included all items but the edited line was not invoiced.
- You could not save an Order Action template in some cases.
- Users can no longer edit a customer from the Edit Orders screen if their security Group does not permit them to use the Edit Customers menu choice.
- Days to delete old documents', 'Purge from current after days' and 'Purge from History after days' now defaults to 365 days instead of thirty when creating new data.
- In some cases the system date on the status bar was displayed incorrectly on the status bar it did not equal the date you logged in with.
- When the 'Auto add items on documents' feature was used at a Multi-currency Lite site, the GL batch could not be retrieved in some cases.
- Added specification OE\$ALL.SAM 'All Specification codes' to the sample data. This specification prints all possible spec codes to aid in the design of invoice specifications.
- ◆ Added black and white specs that can be used for faxing to the sample data (OE\$nnnnB.sam).
- When launching other modules from the Adagio menu in Adagio OrderEntry, the session date is passed to the module. For example, if you are logged into Adagio OrderEntry with yesterday's date and launch Adagio Receivables, it will also use yesterday's date as its session date. Most currently shipping versions of Adagio modules accept the session date when launched from the Adagio menu.
- GridView has been added to the Adagio menu. For users to be permitted to create or edit views in GridView when launched from the Adagio menu you must edit the User and select the new option 'Edit GridView'.
- The functionality of the Adagio menu has been extended to allow Adagio Developer Partners to add their products to the Adagio menu in Adagio Invoices. In this way, third party products can be launched from the Adagio menu.

-- over --

## Enhancements and revisions in earlier versions of Adagio OrderEntry

• Refer to the Readme help file for details of enhancements and revisions in earlier versions.

### Installing

To install Adagio OrderEntry from the Adagio Product CD, you need the serial number and install code from the Product Label that came with the CD.

If you are installing an upgrade, you need the serial number and install code from the Upgrade Product Label that came with your upgrade CD. A previous version of Adagio OrderEntry should already be installed on your computer before installing the upgrade. If a previous version is not already installed, you can still install the upgrade. After entering the upgrade serial number and install code, you will also have to enter the serial number and install code from your previous version.

If you are installing a Service Pack, you do not need to enter a serial number or install code. However, a previous version of Adagio OrderEntry 6.8B must be installed before the Service Pack can be installed.

To install Adagio OrderEntry (or an upgrade), insert the CD in the drive. If the install program does not start automatically, run ADAGIO.EXE from the root of the CD. Once the install program is running, you can click the View button to open the Readme file for detailed instructions. If Adagio OrderEntry is installed on a network, you must also do a workstation install for each workstation running Adagio OrderEntry. Refer to "Installing on a network" in the Readme for instructions.

To install the Adagio OrderEntry Service Pack, run the Service Pack program and follow the instructions on the screen. After installing the Service Pack, a workstation install may be required at each station running Adagio OrderEntry. To determine if a workstation install is required, start Adagio OrderEntry at the workstation. The workstation install will be automatically started if required. Note: If you are updating multiple applications at the same time, it may be faster to run the all workstation install to update all applications at once on the station. Refer to "Installing on a Network" in the Readme for instructions.

Note: Adagio OrderEntry does not support multi-currency. Adagio OrderEntry is not compatible with ACCPAC Plus Inventory Control 7.0A. However, Adagio Inventory 6.8B will automatically convert an ACCPAC Plus Inventory Control 7.0A database to a compatible format.

-- end --